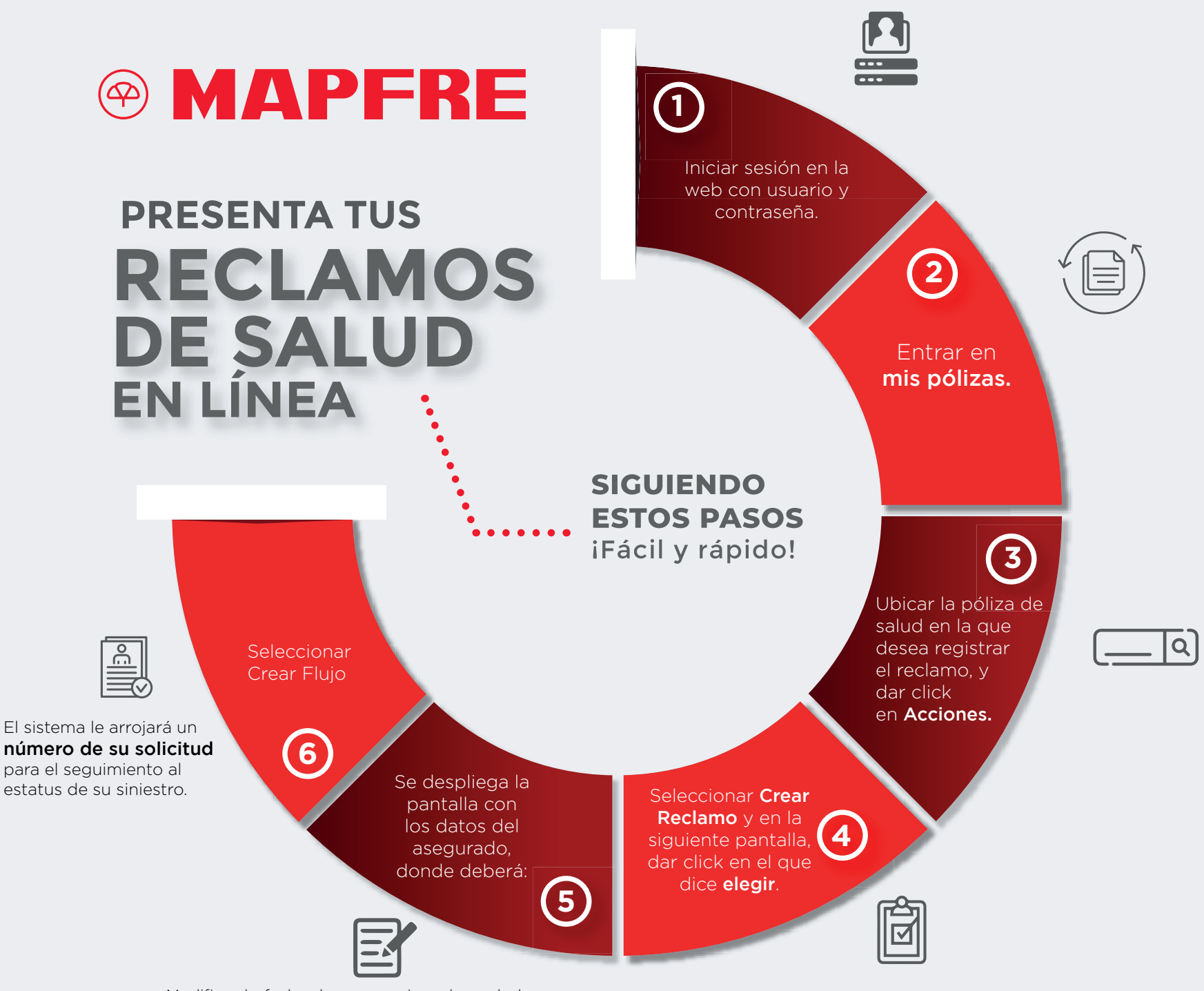

**a.** Modificar la fecha de ocurrencia, colocando la que figura en los informes o facturas.

**b.** La fecha de notificación es la del día en que está creando el reclamo.

**c.** Colocar el monto total de los gastos.

**d.** Dar click en Examinar y adjuntar toda la documentación inherente al reclamo (formulario de solicitud de reclamo, informes médicos y de estudios realizados, recetas, facturas, etc).

**e.** Dar click en enviar archivo.

## www.mapfre.com.pa

## ¿Preguntas? contáctanos a info@mapfre.com.pa

**Regulado y supervisado por la Superintendencia de Seguros y Reaseguros de Panamá.**